# **CERTPARK & QUESTION & ANSWER**

# CERTPARK.COM

Accurate Study Guides, High Passing Rate! provides update free of charge in one year!

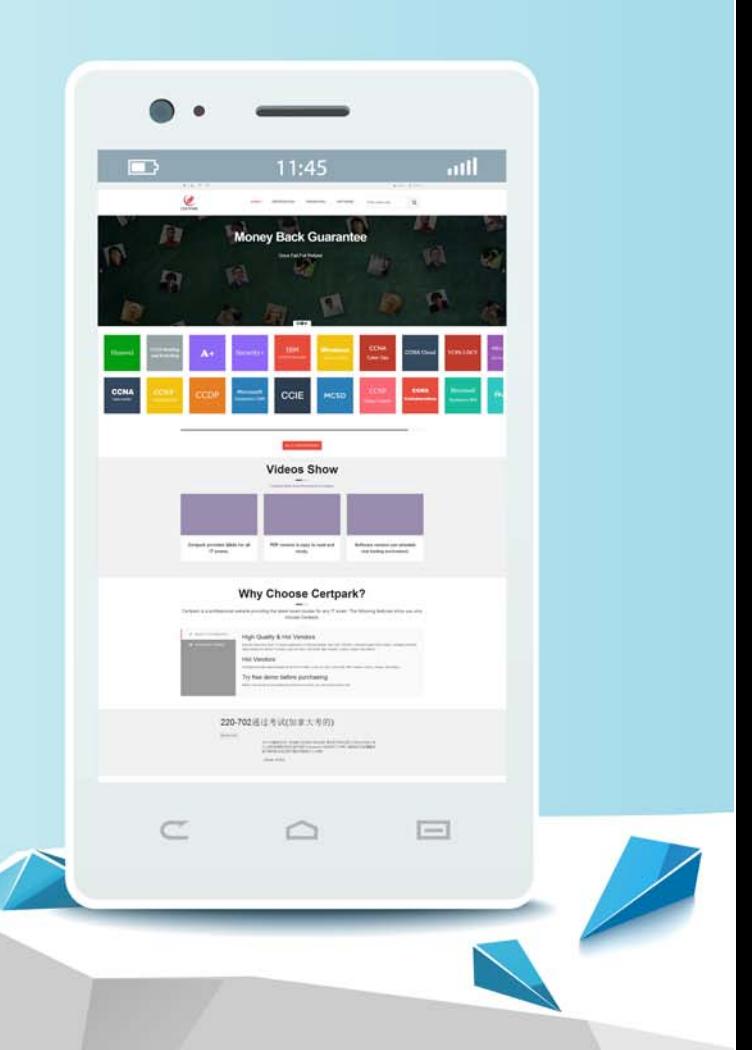

https://www.certpark.com

# **Exam** : **C\_TS422\_2023**

### **Title** : SAP Certified Associate - SAP S/4HANA Cloud Private Edition, Production Planning and Manufacturing

## **Version** : DEMO

1.Which of the following are possible configuration steps when setting up the alert monitor in Advanced Planning? Note: There are 2 correct answers to this question.

A. Create an object selection variant for priority-category-related alerts.

B. Assign the alert profile to the overall profile.

C. Create an object selection variant for production-planning-related alerts.

D. Assign the overall profile to the authorization profile.

**Answer:** B, D

#### **Explanation:**

The alert monitor in Advanced Planning allows you to monitor and analyze the planning situation and identify any problems or deviations from the desired state.

To use the alert monitor, you need to configure the following elements:

Overall profile: This defines the scope and content of the alert monitor, such as the planning objects, the alert types, the alert categories, and the alert levels. You can assign one or more alert profiles to an overall profile to specify the alerts that you want to monitor.

Alert profile: This defines the criteria and parameters for generating alerts, such as the time horizon, the planning version, the planning mode, and the alert threshold. You can create different alert profiles for different planning scenarios or objectives.

Authorization profile: This defines the access rights and restrictions for the alert monitor, such as the planning objects, the locations, the products, and the resources that a user can view or edit. You can assign an overall profile to an authorization profile to control which alerts a user can see or process. Therefore, to set up the alert monitor, you need to assign the alert profile to the overall profile (B) and assign the overall profile to the authorization profile (D). Creating an object selection variant for prioritycategory-related alerts (A) or production-planning-related alerts © is not a configuration step, but a selection option in the alert monitor to filter the alerts by different criteria.

2.where does the system check master data selection settings during the creation of planned orders and production orders? Note: There are 3 Correct answers to this question.

A. in the bill of material (BOM)

- B. in the work centers
- C. in the MRP controller
- D. In the routing
- E. in the production version

**Answer:** A, D , E

#### **Explanation:**

The system checks the master data selection settings during the creation of planned orders and production orders in the following places:

In the bill of material (BOM), the system checks the selection ID, which determines which alternative BOM is selected for the material. The selection ID can be maintained in the material master or in the production version.

In the routing, the system checks the selection ID, which determines which alternative routing is selected for the material. The selection ID can be maintained in the material master or in the production version. In the production version, the system checks the validity period, the lot size, and the selection profile, which determine whether the production version is valid and applicable for the material. The production version combines the BOM and the routing for a material and can be maintained in the material master

or in the production version master data.

Reference: SAP S/4HANA Manufacturing for Planning & Scheduling - Implementation Guide, page 16; [SAP S/4HANA Production Planning and Manufacturing Certification Guide], page 75.

3.You use planning strategy Finite Scheduling with Reverse and want to allow scheduling the past.

How can you parameterize this in the strategy profile?

A. Specify a negative planning horizon.

- B. Specify a positive planning horizon.
- C. Specify a positive offset time.
- D. Specify a negative offset time.

#### **Answer:** D

#### **Explanation:**

The planning strategy Finite Scheduling with Reverse allows you to schedule production orders backwards from the requested delivery date, taking into account the available capacity and material constraints. To allow scheduling the past, you need to specify a negative offset time in the strategy profile. The offset time defines how far in the past the system can schedule the production order start date. For example, if you specify an offset time of -5 days, the system can schedule the production order start date up to 5 days before the current date. This can help you to avoid late deliveries and reduce lead times.

Reference: [SAP S/4HANA Production Planning and Manufacturing Certification Guide], page 97; [SAP Help Portal: Finite Scheduling with Reverse]

4.What is the purpose of a reporting point confirmation in repetitive manufacturing? Note: There are 2 Correct answers to this question?

A. To determine the work in progress along the production line

- B. To provide timely updates of inventory management for the staged components
- C. To reduce the total production lead time for a long production line
- D. To stage different components for a production line simultaneously

#### **Answer:** A, B

#### **Explanation:**

A reporting point confirmation is a function that allows you to backflush the material components and activities that have been consumed and performed at a specific operation in a repetitive manufacturing process. It also reduces the dependent requirements for the planned orders. You can use reporting point confirmation for the following purposes:

To determine the work in progress (WIP) along the production line, by posting the quantity that is on the production line at each reporting point. This helps you to calculate the volume and value of unfinished products.

To provide timely updates of inventory management for the staged components, by recording the withdrawal of components at a time that is close to the time of the operation in which they are used. This helps you to avoid discrepancies between the actual and planned consumption of materials. Reference: Reporting Point Confirmation, Repetitive Manufacturing Confirmation

5.Generic Parent » Generic 1 pt What is the purpose of collective orders?

- A. To manage production orders for an entire finished product on multiple levels
- B. To combine order management of co-products and by-products with the main product
- C. To post production costs on a cost collector instead of the production order
- D. To post any component withdrawal as single backflush with order confirmation

#### **Answer:** A

#### **Explanation:**

Collective orders are used to represent multilevel production structures for materials produced in-house, where the manufacturing order for the highest material in the structure automatically generates manufacturing orders for the semifinished products in the structure. This allows for an integrated view of the production process and avoids unnecessary placements in storage or removals from storage between production levels. Collective orders can consist of planned orders, production orders, or process orders, and each order has its own order number. Collective orders can be processed with or without automatic goods movements, depending on the business scenario.

Reference: Collective Orders | SAP Help Portal, Collective Order | SAP Help Portal, Combined production order Vs Collective production order in SAP PP